# **Slunečník**

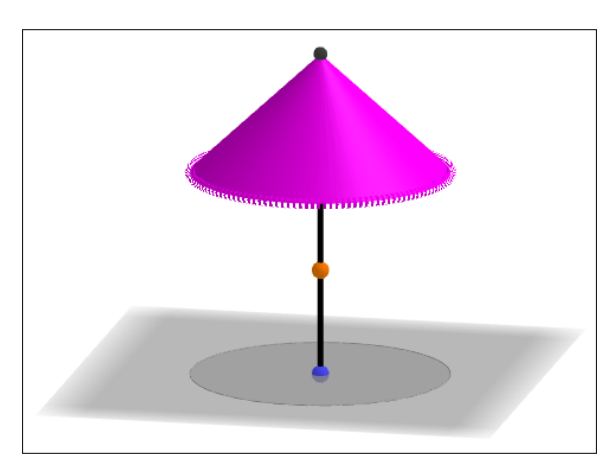

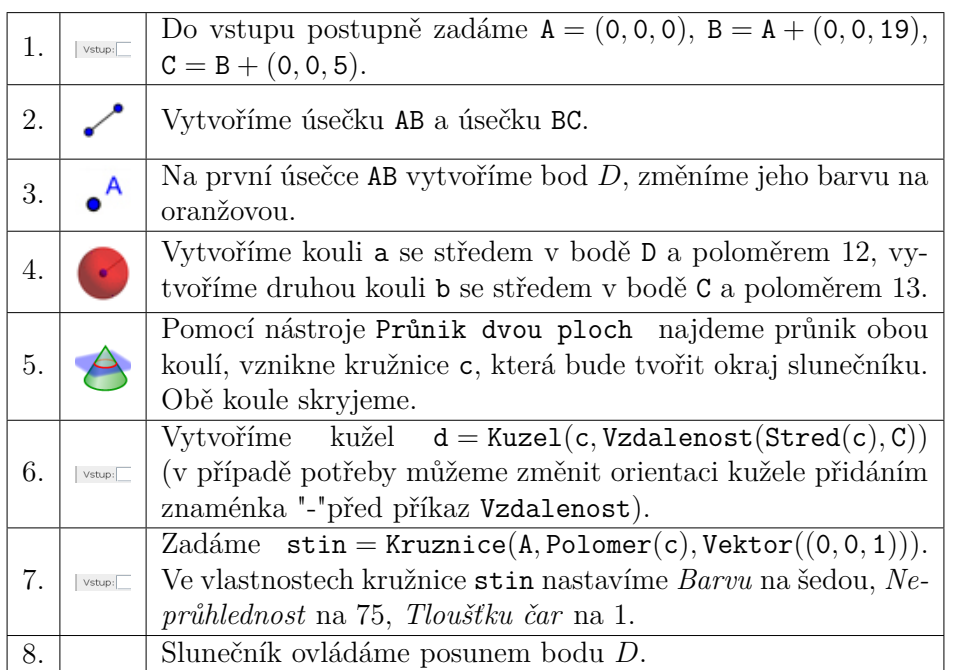

**Tip:** Vytvořením kuželu d vznikne nová plocha, v jejích vlastnostech nastavíme *Barvu* na purpurovou, *Neprůhlednost* na 100. Ve vlastnostech podstavné kružnice c nastavíme *Barvu* na purpurovou, *Neprůhlednost* na 0, *Tloušťku čáry* na 9 a *Styl čáry* na tečkovanou. Skryjeme všechny popisy objektů.

# **Doplňky pro slunečník**

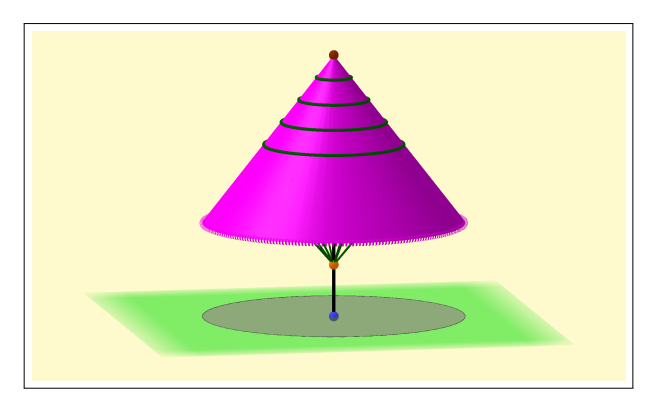

#### **Změna barvy pozadí a roviny**

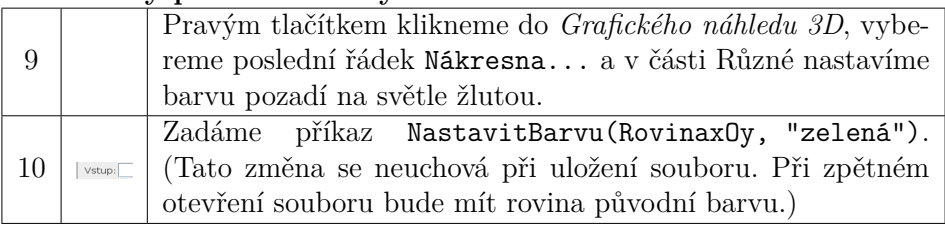

### **Přidání podpěrných tyček**

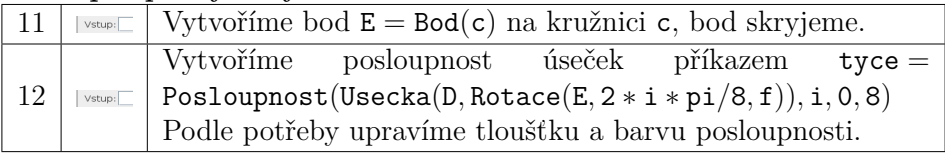

### **Přidání vodorovných pruhů na slunečník**

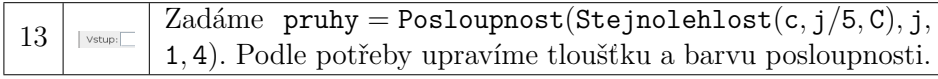

### **Protažení slunečníku**

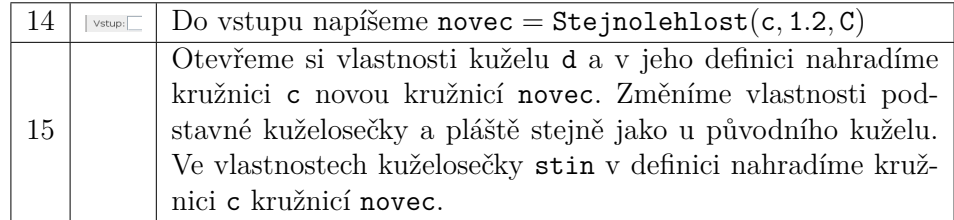